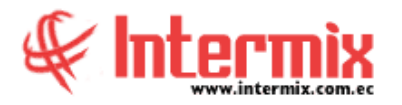

#### **A** d m i n i s t r a t i v o **F** i n a n c i e r o  **Ó r d e n e s d e T r a b a j o**

### *Ingreso al Módulo*

El módulo de control de Órdenes de Trabajo permite detallar por escrito, las instrucciones para realizar algún tipo de trabajo y con ello sustentar cualquier actividad operativa, para permitir tener organizadas todas las tareas en base a diferentes criterios.

#### *Componentes - OT*

Esta opción tiene información relacionada a los componentes propios de las órdenes de trabajo, en la cual se definen componentes que solo pertenecen a las órdenes de trabajo.

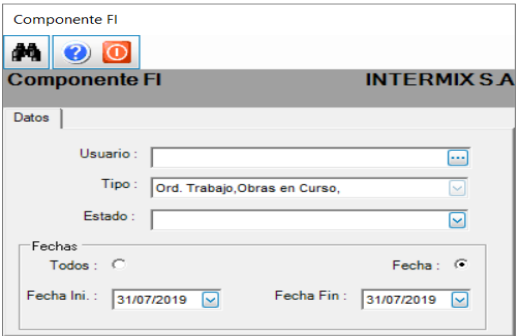

#### *Talleres*

Esta opción permite ingresar los datos del taller y el centro de costo asociado a cada taller.

# *Proforma de OT*

Esta opción permite especificar los datos más relevantes, para tener una visa preliminar del trabajo que se va a realizar.

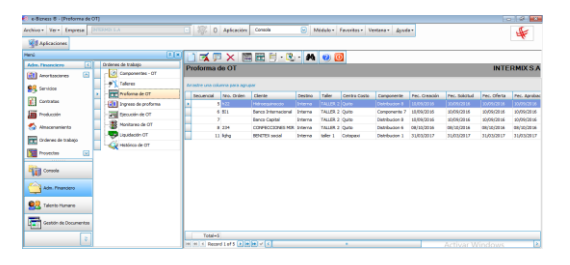

## *Ingreso de proforma*

Esta opción permite ingresar una proforma, detallando todo lo necesario para realizar un trabajo específico, a un determinado cliente.

# *Ejecución de OT*

Esta opción permite solicitar la ejecución de la orden de trabajo.

### *Monitoreo de OT*

Esta opción presenta todas las Órdenes de Trabajo según el rango de fechas.

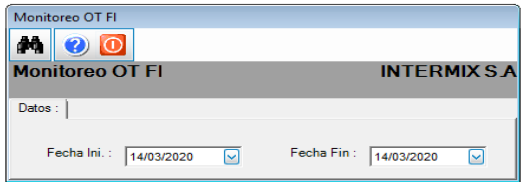

# *Liquidación OT*

Esta opción permite consultar las órdenes de trabajo que están liquidadas.

## *Histórico de OT*

Esta opción permite visualizar cualquier tipo de documento recibido de una orden de trabajo, desde que el sistema está en funcionamiento, hasta la presente fecha, con sus respectivos estados.

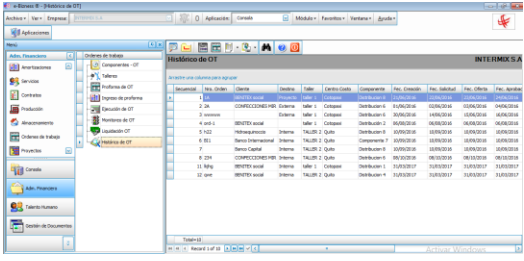

**NOTA:** El sistema e-Bizness, arma los asientos contables de cada proceso, según las integraciones contables que se realicen.